#### **آموزش PLC دلتا**

#### **قسمت دوم**

**در قسمت قبل با نرم افزار WPLSOFT آشنا شدیم و نحوه کار با نرم افزار، برخی تیغه ها و دستورات SET و RST آشنا شدیم.**

**در این بخش میخواهیم با دستوراتی از قبیل تایمر ها و کانتر ها آشنا شویم.**

**در صفحه اصلی برنامه و در نوار ابزار گفته شده در قسمت قبل ، آیکنی به شکل بیضی با کلید میانبر 6F وجود دارد.**

**1 – تایمر ها :**

**برای برنامه نوسی PLCهای دلتا ، دستوراتی بر پایه زمان سنجی موجود است که در این قسمت به معرفی برخی از از آنها میپردازیم.**

## **: TMR دستور**

**اولین دستور و پر کاربرد ترین دستور زمانسنجی ، دستور تایمر ) TMR ) میباشد. با استفاده از این دستور میتوان تایمرهای تاخیر در وصل یا تاخیر در قطع را ساخت .**

**\*\*میخواهیم برنامه ای بنویسیم که بوسیله ی آن با فعال کردن ورودی ) مثال 0X ) بعد از 10 ثانیه خروجی 0Y فعال شود.**

Relay Type

 $\mathbb{R}$ 背背背篦 高度 医卡普尔氏 医卡普尔氏试验检尿道检查 医心包性白细胞

**با زدن این آیکن وارد صفحه ی INSTRUCTIONS APPLICATION میشوید. این پنجره شامل تمامی دستورات موجود در برنامه WPLSOFT جهت برنامه نویسی میباشد. ) شکل زیر (**

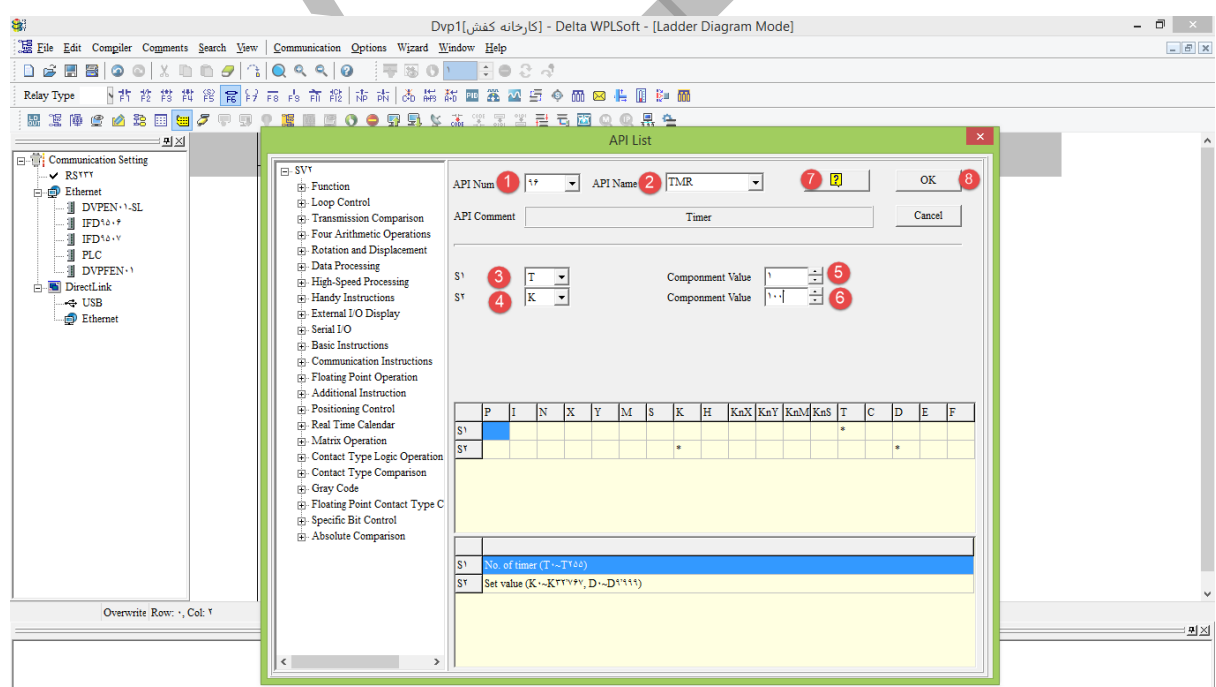

**همانطور که مالحظه میکنید در سمت چپ پنجره باز شده لیستی به صورت طبقه بندی شده از دستورات موجود است.**

**1 – در صورتی که شماره ی دستور مورد نظر را میدانید در این قسمت آنرا وارد کنید اما حفظ کردن شماره ی دستورات کمی مشکل بوده و امکان اشتباه در آن زیاد است.**

**2 – در این قسمت میتوانید نام دستور مورد نظر خود را تایپ کنید تا نماید داده شود.**

**3 – در نظر داشته باشید که تایمر ها دارای تیغه ی داخلی هستند و بعد از محاسبه ی زمانی که کاربر قرار میدهد، این تیغه تغییر وضعیت میدهد.**

**4 – برای تایمر مورد استفاده باید مقداری را برای شمارش اختصاص داد. این مقدار میتواند عددی ثابت ) K ) یا عددی متغیر )D )باشد. تمامی اعداد ثابت در دلتا با پیشوند K نشان داده میشوند.**

**5 - شماره این تیغه ها طبق جدول موجود در فایل منوال مختص به هر PLC موجود است.**

**6 – برای مقدار دهی باید در نظر داشته باشید که تایمرها طبق شماره ی تیغه مورد استفاده ) به فایل منوال PLC مراجعه شود ( دارای ضرایب متفاوت هستند. برای مثال در عکس زیر قسمتی از جدول خصوصیات تایمرهای PLC نوع "2SS14 "را مالحظه میکنید.**

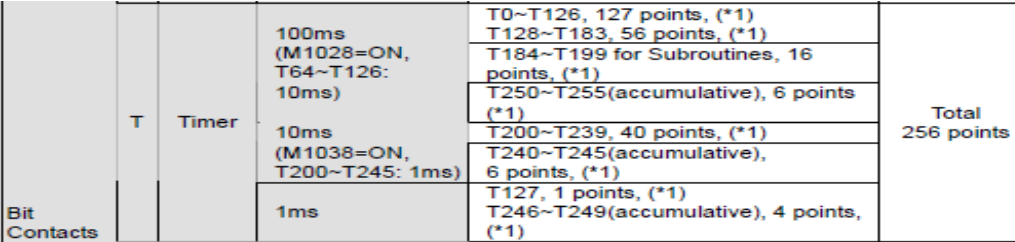

**7 – در این قسمت میتوانید توضیحات مربوط به دستور را مالحظه کنید.**

**8 – در پایان با زدن گزینه OK ، دستور نوشته خواهد شد.**

**نکته: مهندسین گرامی در نظر داشته باشید که با قطع جریان ورودی دستور تایمر ) TMR) ، مقدار تایمر صفر میشود. مانند سایر برند ها در PLC های دلتا نیز حافظه های داخلی وجود داشته که در برنامه نویسی بسیار کاربردی هستند.**

**این حافظه ها که با حرف M نمایش داده میشوند نیز مانند تایمرها ، در جدول مشخصات هر PLC ، جهت مراجعه موجود هستند. ) مانند شکل زیر 2SS14 PLC)**

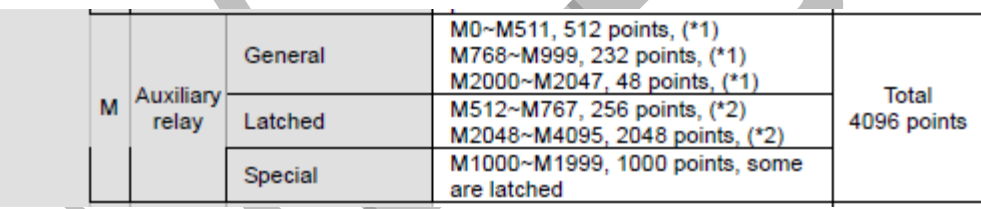

**در ادامه بیشتر به بحث در رابطه با حافظه ها خواهیم پرداخت.**

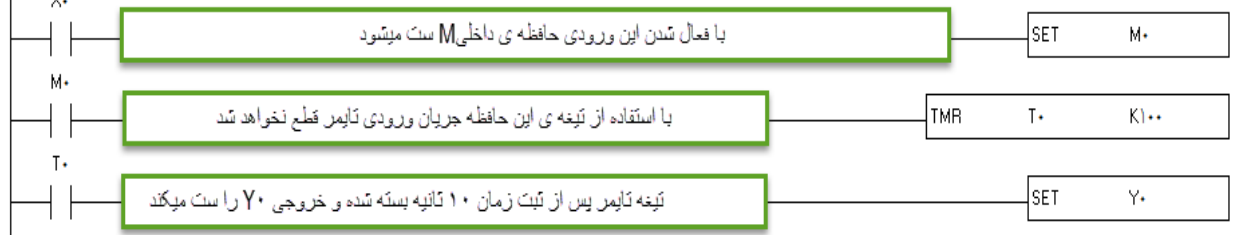

**از این پس برنامه نویسی را به صورت تایپ کردن انجام خواهیم داد تا سرعت برنامه نویسی را افزایش دهیم. دستورات نوشتاری در قسمت قبلی آموزش در جدول نمایش داده شد.**

**در اینجا از 0T استفاده شده است که ضریب ms100 دارد. لذا در برنامه از عدد 100k استفاده میکنیم .**

**وقتی عدد ثابت 100 در ضریب 100 میلی ثانیه ضرب شود، حاصل 10 ثاینه خواهد شد.**

 $LD X \rightarrow$ **SET M** $\rightarrow$ 

 $\mathbb{R}^n$ 

 $LD M \rightarrow TMRT$  $K \rightarrow \rightarrow$ 

**LD T0→ SET Y0→** 

**بجای اینتر از عالمت ) → ( استفاده شده است.**

#### **: ATMR دستور**

**دومین دستور پر کاربرد در میان دستورات زمانسنجی، دستور ATMR میباشد که تا حدودی شبیه به دستور TMR است، با این فرق که از این دستور میتوان مستقیما خروجی گرفت.**

**میخواهیم مثال قبلی را با این دستور برنامه نویسی کنیم:**

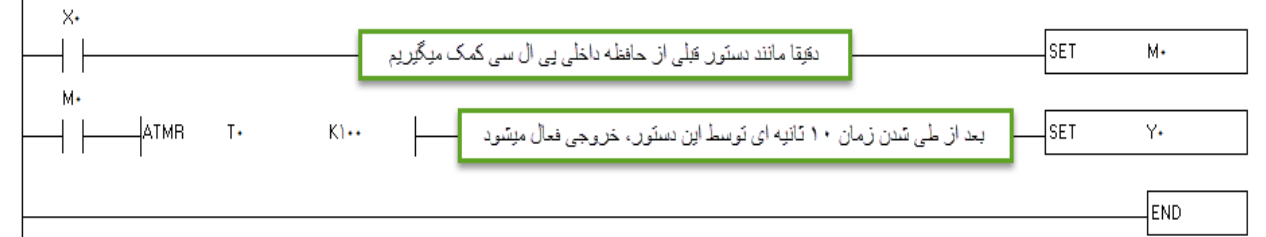

**فرم نوشتاری برنامه باال:**

 $LD X \rightarrow$  **SET M** $\rightarrow$  $LD M \rightarrow ATMR T$  **K** $\rightarrow$  SET Y $\rightarrow$ 

**:TRD دستور**

**این دستور برای خواند زمان داخلی PLC استفاده میشود.**

**باید در نظر داشت که این دستور با استفاده از این دستور تعداد 7 رجیستر اشغال میشود.**

**نکته: در PLCهای دلتا حافظه های 16 بیتی ای وجود دارد که میتوانند همانند ظرفی که مقداری درونشان ریخته میشود، عمل کند. به این حافظه ها رجیستر گفته میشود و با حرف D نشان داده میشوند.**

**این رجیستر ها نیز مانند حافظه های داخلی، دارای ترتیبی میباشند که در فایل منوال هر PLC موجود است.**

**برای مثال در 2SS14 PLC داریم:**

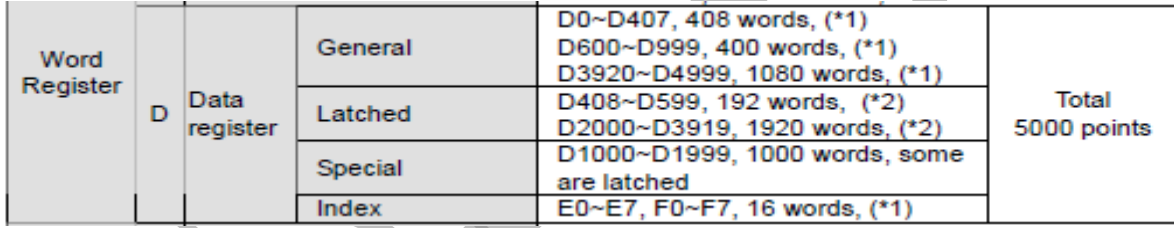

**برای نمونه در مثال های تایمر گفته شده در باال ، میتوان به جای عدد ثابت 100K که در دستور تایمر قرار دادیم از رجیستر 0D استفاده کنیم. در این حالت با قرار دادن آدرس 0D در HMI به صورت ENTERY NUMERIC ، میتوان هر مقداری را در تایمر قرار داد. در ادامه به بررسی بیشتر رجیسترها خواهیم پرداخت.** **میخواهیم تاریخ داخلی PLC را بخوانیم. برای این کار کافیست دستور TRD را به شکل زیر بنویسیم.**

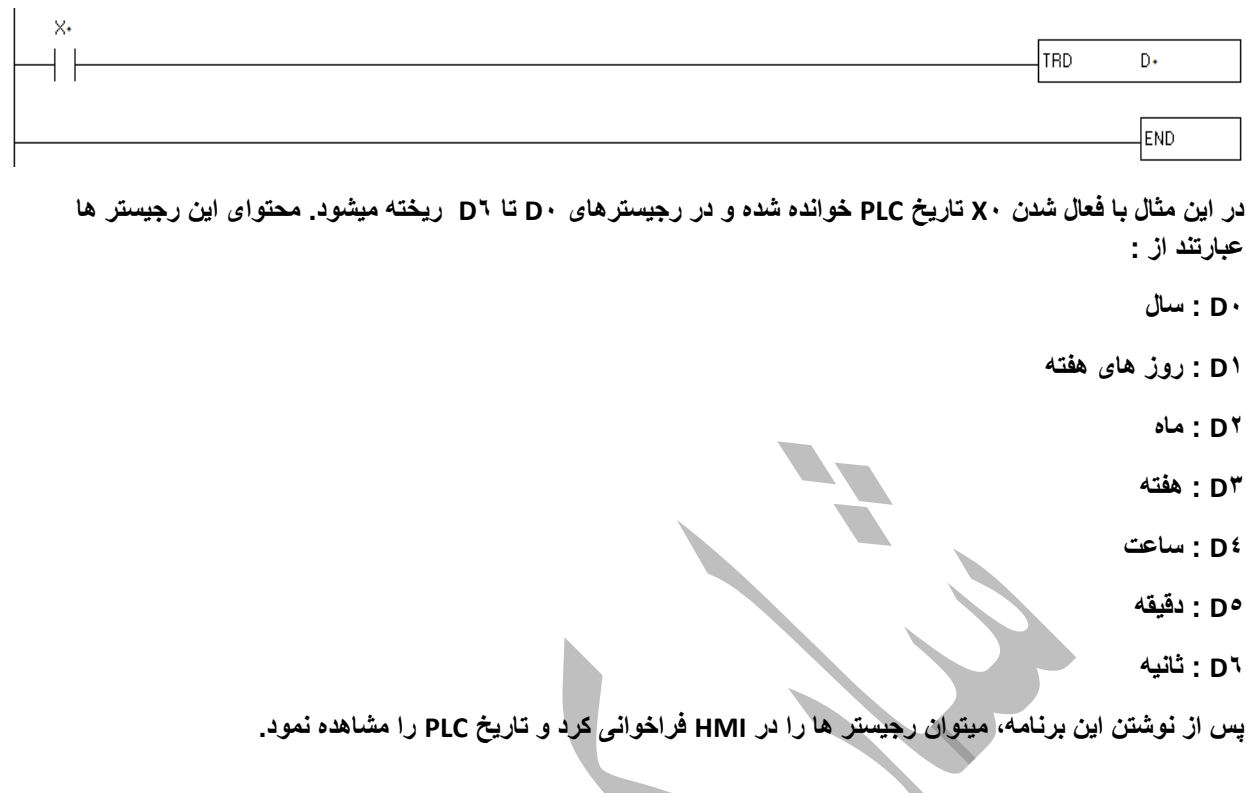

# **: TWR دستور**

**این دستور عکس دستور TRD بوده و برای تنظیم زمان صحیح PLC استفاده میشود. برای استفاده از این دستور به شکل زیر عمل میکنیم:**  $\blacksquare$ **All College** 

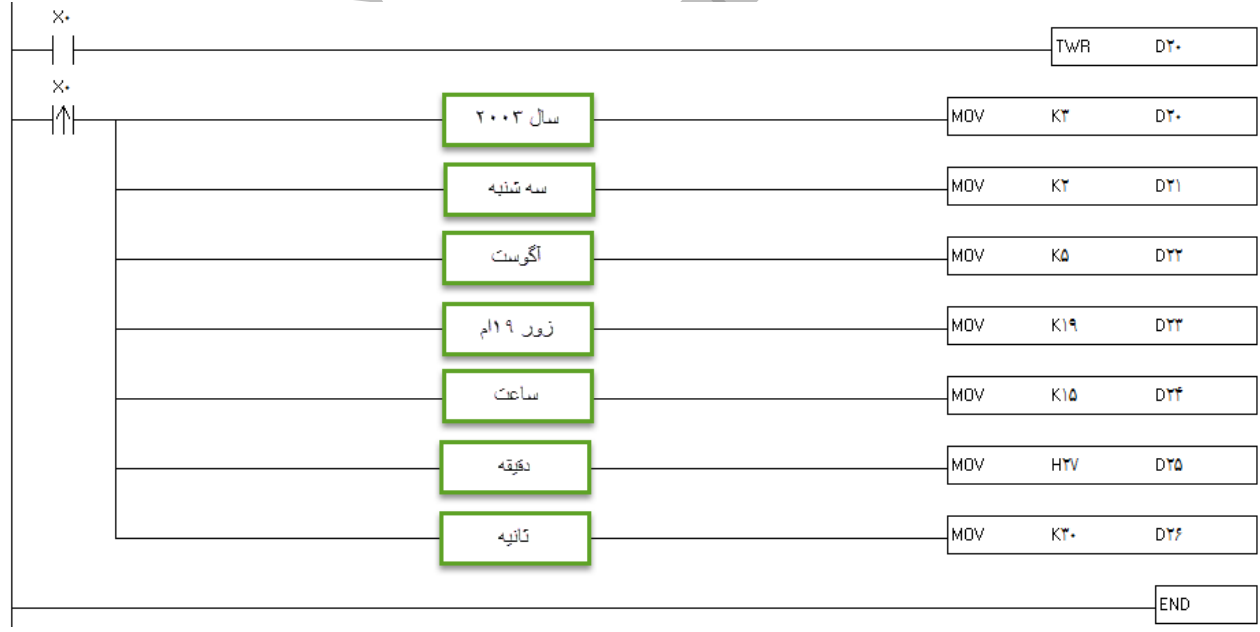

**با فعال شدن 0X تاریخ سه شنبه 11 آگوست سال 2003 ساعت 15:27:30 در حافظه ی PLC ذخیره میشود.**

## **: HOUR دستور**

**این دستور به ساعت سنج معروف است. با استفاده ازاین دستور میتوان میزان روشن یا خاموش بودن یک خروجی را بر حسب ساعت دید. به مثال زیر توجه کنید:**

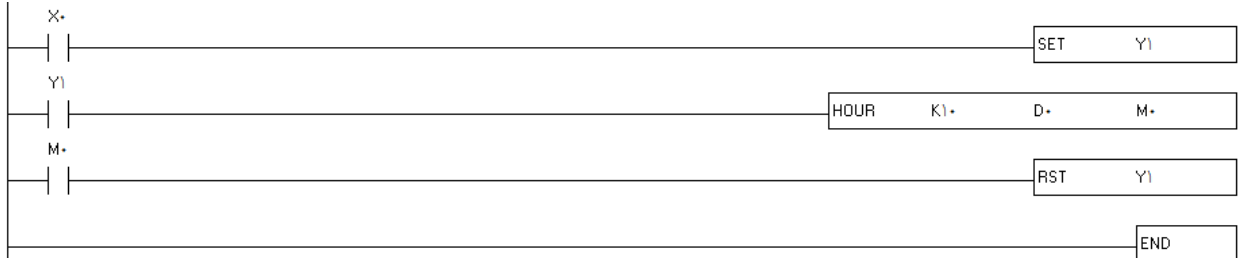

**در این مثال با فعال شدن 0X ، خروجی 0Y( مثال واترپمپ ( روشن میشود. دستور HOUR بعد از گذشت 10 ساعت، 0M را فعال میکند و باعث خاموش شدن پمپ جهت سرویس میشود.**

**در این دستور مقدار ساعت در رجیستر 0D و مقدار ثانیه در رجیستر 1D ذخیره میشود.**

**: TCMP دستور**

**از این برای مقایسه زمان داخلی PLC با زمان تنظیمی استفاده میشود.**

**به این مثال توجه کنید:**

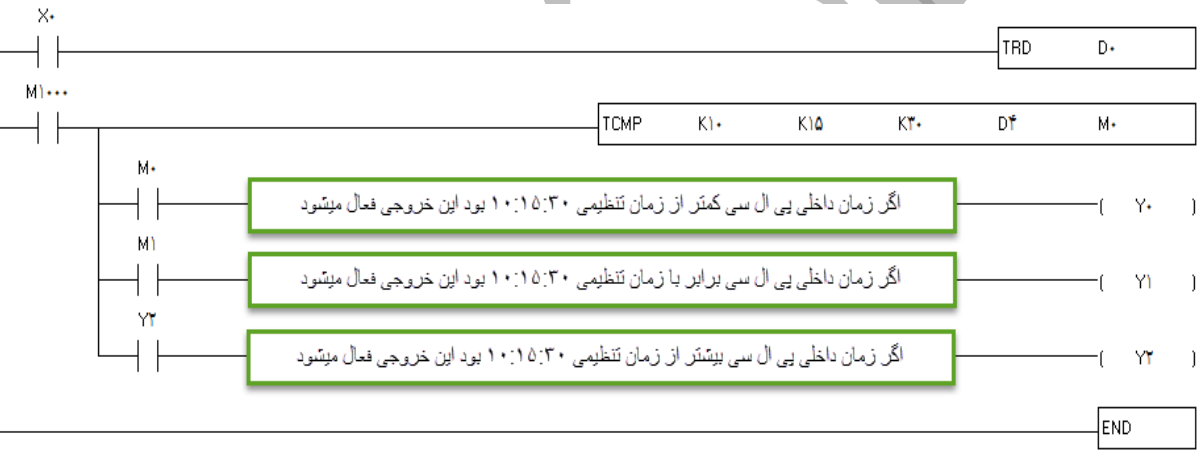

**توضیح : در خط اول این برنامه تاریخ داخلی PLC خوانده شده و درون رجیستر های 0D تا 6D ریخته میشود.**

**در نظر داشته باشید که** 

**4D ساعت** 

**5D دقیقه**

**6D ثانیه را نشان میدهند و ما میخواهیم ساعت ، دقیقه و ثانیه را مقایسه کنیم. لذا در خط دوم از 4D استفاده میکنیم که شروع ساعت، دقیقه و ثانیه است.**

**برای بررسی صحت کارکرد برنامه میتوان آنرا بصورت شبیه ساز )SIMULATOR ) به ترتیب زیر اجرا کرد.**

**برای حالت شبیه ساز به ترتیب زیر عمل میکنیم.**

**با فعال کردن این گزینه میتوان برنامه را به صورت شبیه سازی شده و بدون نیاز به سخت افزار، تست کرد.**

**برای آپلود و دانلود کردن برنامه بر روی PLC باید از کابل سلایر )232RS )استفاده کرد. در سری جدید لپ تاپ ها این درگاه وجود ندارد و فقط بر روی لپ تاپ های صنعتی تعبیه شده است لذا برای برقراری ارتباط میان PC و PLC میتوان از تبدیل 232RS به USB استفاده کرد. این مبدلها ساخت کمپانی دلتا بوده و براحتی با کامپیوتر و لپتاپ ارتباط برقرار میکند.**

**پایان قسمت دوم مقـــصودی 01127668561**